# УТВЕРЖДАЮ

Первый заместитель генерального директора - заместитель по научной работе ФГУП «ВНИИФТРИ»

А.Н. Щипунов 2020 г.  $c\mathcal{Q}$ 

## **Государственная система обеспечения единства измерений**

**Анализаторы фазовых шумов 5120А, 5120А-01, 5125А, 3120А.**

**Методика поверки 651-19-044 МП**

р.п. Менделеево

# СОДЕРЖАНИЕ

 $\sim$   $\lesssim$ 

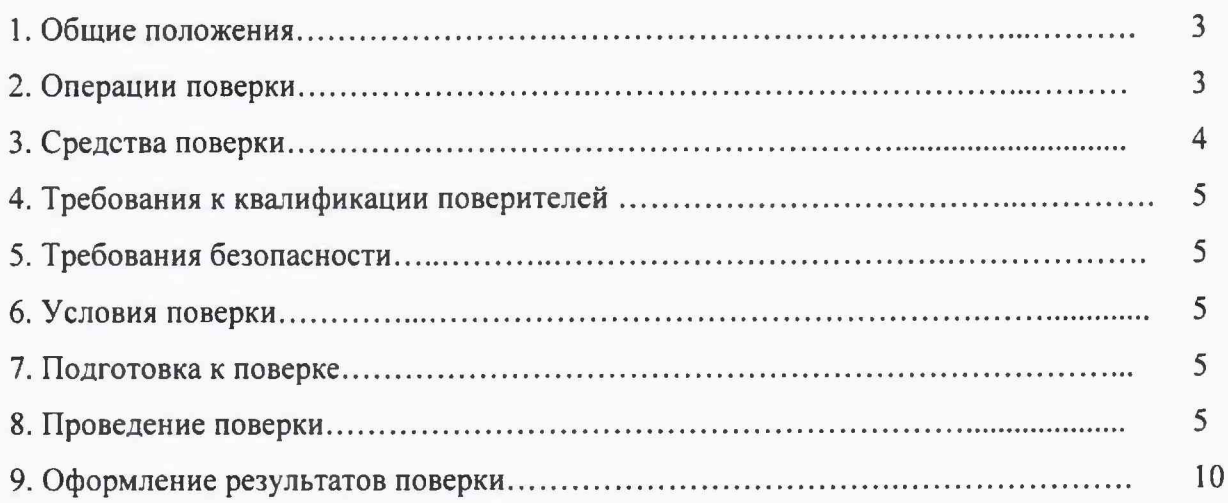

#### **1 ОБЩИЕ ПОЛОЖЕНИЯ**

Настоящая методика устанавливает методы и средства первичной и периодической поверок анализаторов фазовых шумов 5120А, 5120А-01, 5125А, 3120А (далее - АФШ), изготавливаемых фирмой «Microsemi Frequency and Time Corporation», 3870 North First Street, San Jose, California, 95134, США. при выпуске, в эксплуатации, а также после хранения и ремонта.

Интервал между поверками - 1 (один) год.

#### **2 ОПЕРАЦИИ ПОВЕРКИ**

2.1 При проведении поверки выполняют операции, указанные в таблице 1.

Таблица 1 - Операции поверки

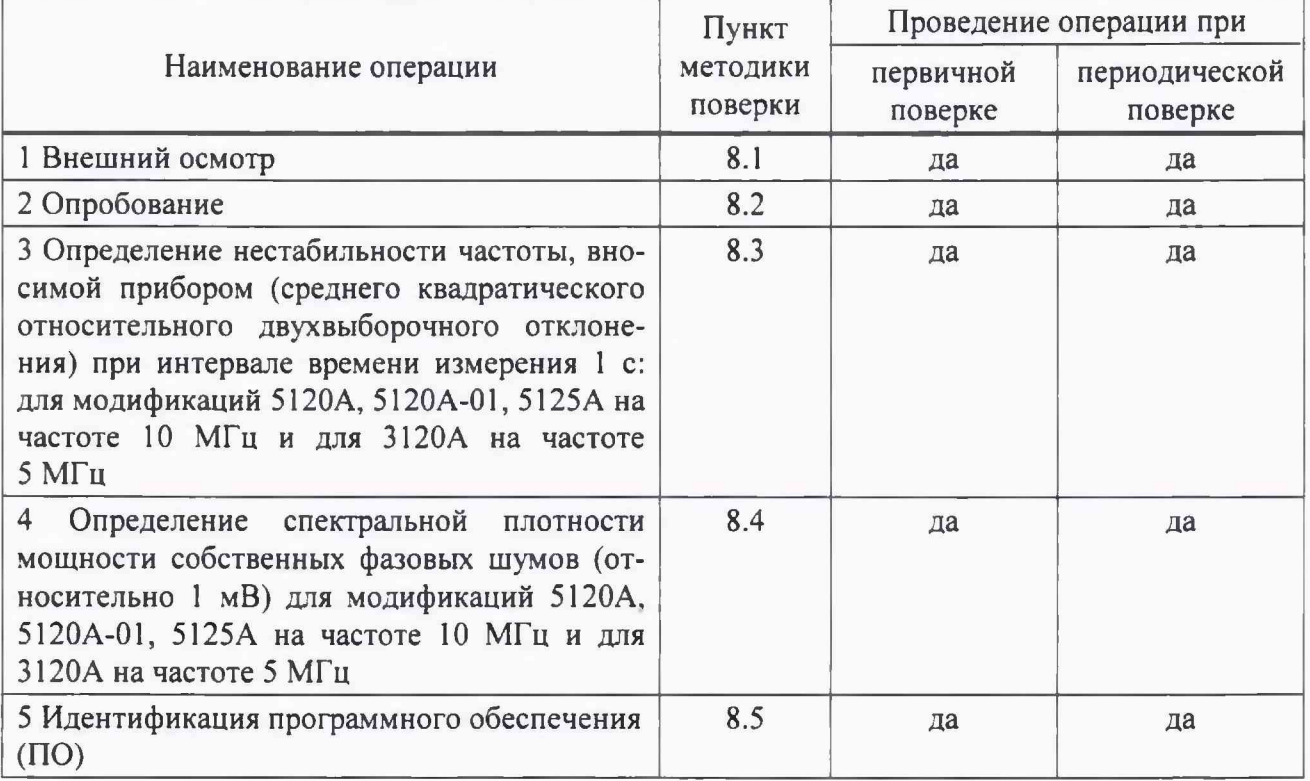

2.1 Не допускается проведение поверки отдельных измерительных каналов или меньшего числа измеряемых величин.

2.2 При получении отрицательных результатов поверки по любому пункту таблицы 1 АФШ бракуется и отправляется в ремонт.

# 3 СРЕДСТВА ПОВЕРКИ

3.1 При проведении поверки применяют средства поверки, указанные в таблице 2.

|                             | Требуемые технические характеристики |                                             |                 | Номер   |
|-----------------------------|--------------------------------------|---------------------------------------------|-----------------|---------|
| Наименование                | средств поверки                      |                                             | Рекомендуемое   | пункта  |
| средств                     | диапазон                             |                                             | средство повер- | методи- |
| поверки                     | измерений                            | погрешность                                 | ки (тип)        | ки по-  |
|                             |                                      |                                             |                 | верки   |
| 1 Стандарт ча-              | Номинальные значе-                   | Пределы<br>допускаемой                      | $41 - 92$       | $8.3 -$ |
| стоты и време-              | ния частот:                          | относительной погреш-                       |                 | 8.4     |
| ни рубидиевый               | $1 \Gamma$ u, 5, 10 М $\Gamma$ u     | частоте<br>ности<br>по                      |                 |         |
|                             |                                      | $\pm 2.0 \cdot 10^{-10}$ ;<br>нестабиль-    |                 |         |
|                             |                                      | ность частоты (СКДО)                        |                 |         |
|                             |                                      | при интервале времени                       |                 |         |
|                             |                                      | измерения 1 с 1,4 $\cdot$ 10 <sup>-11</sup> |                 |         |
| $\overline{2}$<br>Генератор | Диапазон измерений                   | Пределы<br>допускаемой                      | Agilent N5183A  | $8.3 -$ |
| сигналов                    | от 100 кГц до 40 ГГц                 | относительной погреш-                       |                 | 8.4     |
|                             |                                      | ности установки часто-                      |                 |         |
|                             |                                      | ты опорного источника                       |                 |         |
|                             |                                      | за год $\pm 2$ , 1 $\cdot 10^{-6}$ .        |                 |         |
| 3 Согласован-               |                                      | КСВН не хуже 1,3:1                          | Вспомогатель-   | $8.3 -$ |
| ный ВЧ развет-              |                                      |                                             | ное средство    | 8.4     |
| витель сигнала              |                                      |                                             |                 |         |
| 4 Персональ-                | ПК на базе Intel®                    |                                             | Вспомогатель-   | $8.3 -$ |
| ный компьютер               | или AMD® x86, с ОС                   |                                             | ное средство    | 8.5     |
|                             | Microsoft Windows®                   |                                             | для работы с    |         |
|                             | XP SP2 или более                     |                                             | 3120A.          |         |
|                             | поздними. Мини-                      |                                             |                 |         |
|                             | мальные системные                    |                                             |                 |         |
|                             | требования: 100 МБ                   |                                             |                 |         |
|                             | свободного про-                      |                                             |                 |         |
|                             | странства на диске,                  |                                             |                 |         |
|                             | интерфейс USB не                     |                                             |                 |         |
|                             | менее 2.0, 1ГБ RAM,                  |                                             |                 |         |
|                             | процессор с под-                     |                                             |                 |         |
|                             | держкой SSE2 (не                     |                                             |                 |         |
|                             | ниже Pentium                         |                                             |                 |         |
|                             | 4/Celeron,                           |                                             |                 |         |
|                             | Athlon/Sempron 64).                  |                                             |                 |         |
|                             |                                      |                                             |                 |         |

Таблица 2 - Средства поверки

3.2 Допускается использование других средств измерений, обеспечивающих определение метрологических характеристик поверяемого АФШ с требуемой точностью.

3.3 Применяемые средства измерений должны быть утверждённого типа, исправны и иметь действующие свидетельства о поверке.

## **4 ТРЕБОВАНИЯ К КВАЛИФИКАЦИИ ПОВЕРИТЕЛЕЙ**

4.1 К проведению поверки допускаются лица с высшим и среднем техническим образованием, имеющие квалификацию поверителя в области радиочастотных измерений и квалификационную группу по электробезопасности не ниже третьей с правом работы с электроустановками напряжением до 1000 В.

# **5 ТРЕБОВАНИЯ БЕЗОПАСНОСТИ**

5.1 При проведении поверки должны быть соблюдены требования безопасности, регламентированные в ГОСТ 12.2.091-2012.

# **6 УСЛОВИЯ ПОВЕРКИ**

6.1 При проведении поверки должны соблюдаться следующие условия:

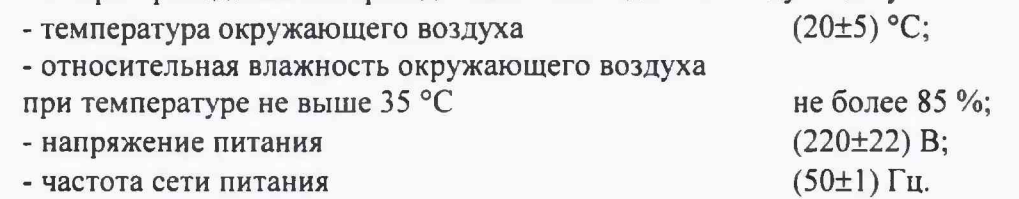

# **7 ПОДГОТОВКА К ПОВЕРКЕ**

7.1 Подготовить АФШ к работе в соответствии с руководством по его эксплуатации (РЭ), средства поверки - в соответствии с их эксплуатационной документацией.

7.2 Перед поверкой АФШ убедиться, что условия эксплуатации соответствуют указанным в РЭ.

7.3 Перед проведением операций поверки необходимо:

- проверить комплектность поверяемого АФШ;

- проверить комплектность рекомендованных (или аналогичных им) средств поверки

- заземлить (если это необходимо) на общую точку заземления средства измерений и включить питание заблаговременно перед очередной операцией поверки (в соответствии со временем установления рабочего режима, указанным в технической документации). Подключение в сеть питания необходимо выполнить также к одной точке (розетке), через сетевой фильтр (удлинитель).

## **8 ПРОВЕДЕНИЕ ПОВЕРКИ**

#### **8.1 Внешний осмотр**

8.1.1 Произвести внешний осмотр АФШ, убедиться в отсутствии внешних механических повреждений и неисправностей, влияющих на работоспособность АФШ.

8.1.2 При проведении внешнего осмотра проверить отсутствие механических повреждений и ослабления элементов, четкость фиксации их положения, чёткость обозначений, чистоту и исправность разъёмов и гнёзд.

8.1.3. АФШ, имеющие дефекты (механические повреждения, влияющие на работоспособность), бракуют и направляют в ремонт.

## **8.2 Опробование**

8.2.1 Опробование проводить в соответствии с руководством по эксплуатации.

Включить и прогреть АФШ: 5120А, 5120А-01, 5125А - до появления надписи ''Ready" в нижней части экрана, но не менее 10 минут;  $3120A -$  до момента, когда синий цвет светодиода на задней панели сменится на белый, но не менее 10 минут.

Здесь и далее, при поверке АФШ модификации 3120А, необходимо подключить ПЭВМ через кабель с разъемами USB-A - USB-B, установив драйвера и измерительное ПО (поставляется в комплекте с 3120А) в соответствии с руководством по эксплуатации. Все действия и результаты измерений проводятся и отображаются в программе 3120A Phase Noise Test Software.

8.2.2 Включить и прогреть стандарт частоты и времени рубидиевый Ч1-92.

Подать сигналы 5 (10) МГц на входы АФШ «Input» и «Reference» в соответствии с рисунком 1.

8.2.3 Убедится, что на экране АФШ определяется наличие опорного и исследуемого сигналов: номинальное значение частоты соответствует поданной 5,0 (10,0) МГц; уровень сигнала по входу равен (13±1) дБм, что соответствует (1,0±0,1) В.

8.2.4 Нажать кнопку «Start» на передней панели АФШ.

Для 3120A - выбрать в меню программы 3120A Phase Noise Test Software в разделе Acquire-> пункт Symmetricom 3120A PhaseNoise Test Probe: в открывшемся окне захвата данных нажать кнопку -> Start Measurement. (См. рисунок 2).

Убедится, что после непродолжительной обработки АФШ начал выдавать результаты измерений.

8.2.5 Результаты опробования считать положительными, если после прогрева АФШ определяет номинальные значения частот подключаемых сигналов и, после нажатия кнопки «Start» индицирует результаты измерений. В противном случае АФШ бракуют.

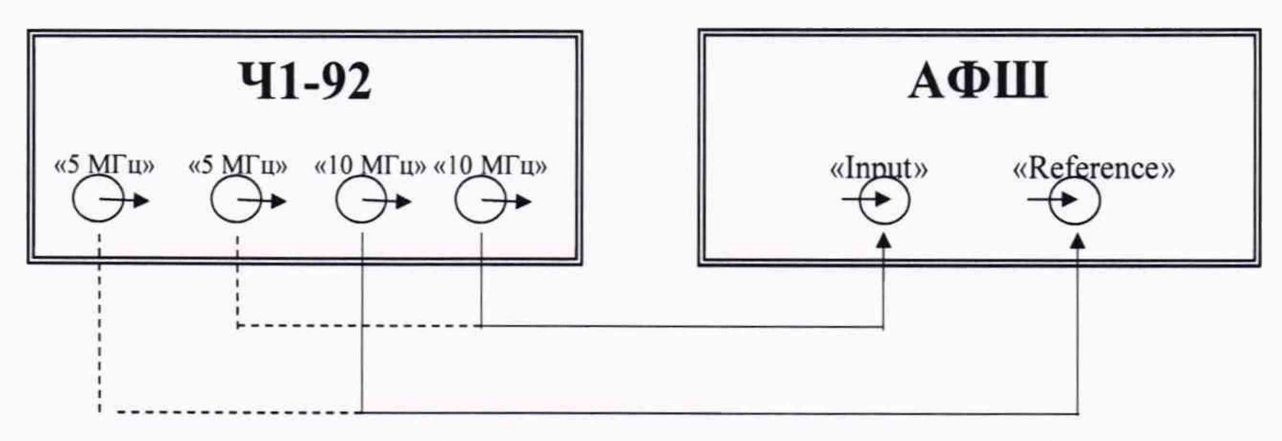

Рисунок 1 - Схема проверки функционирования АФШ

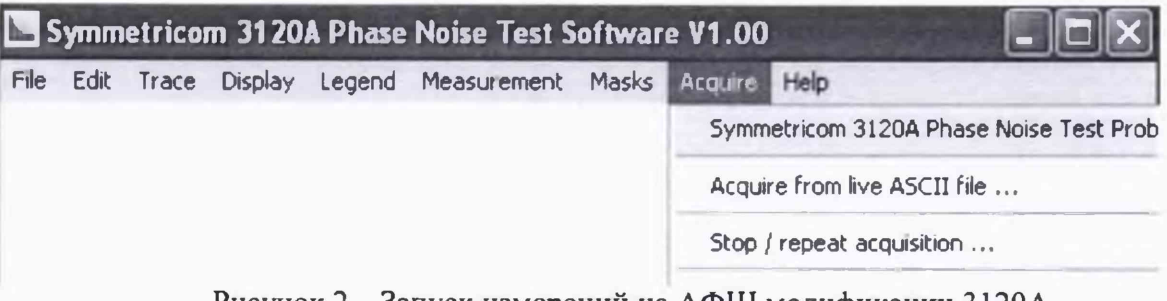

Рисунок 2 - Запуск измерений на АФШ модификации 3120А

8.3 Определение нестабильности частоты, вносимой прибором (среднего квадратического относительного двухвыборочного отклонения) при интервале времени измерения 1 с: для модификаций 5120A, 5120A-01, 5125A на частоте 10 МГц и для 3120A на частоте 5 МГц

8.3.1 Собрать схему измерений в соответствии с рисунком 1. Ко входам АФШ «Input» и «Reference» подключить одинаковые кабели длиной не более 30 см. Подать на АФШ выходные сигналы 5 или 10 МГц от стандарта частоты и времени рубидиевого Ч1-92 в зависимости от модификации АФШ.

8.3.2 Выполнить действия по выбору полосы пропускания АФШ. Для этого в АФШ модификаций 5120A, 5120A-01, 5125A перейти в раздел Allan Deviation Plot > Config Allan Deviation > View Table, затем, в правой части экрана кнопками Inc  $\tau_0$  (Dec  $\tau_0$ ) выставить значение NEOBW равным 0.5 Гц (отображается в правом верхнем углу экрана).

Для модификации 3120A выбрать значение полосы пропускания ENBW равным 50 Гц из списка в диалоговом окне сбора данных (параметр Measurement BW (ENBW - эквивалентная шумовая полоса пропускания)) - данное действие выполняется до запуска измерений.

8.3.3 Нажать кнопку «Start» (для модификации 3120A - «Start Measurement» в программе 3120А).

По истечении не менее 30 минут в разделе «Allan Deviation Plot» проверить значение девиации Аллана при интервале времени измерения 1 с.

Если значение во второй колонке (Allan Deviation) в выведенной таблице напротив времени усреднения (Avg. Time (s)) 1 (одна) секунда более величины 3E-15, то измерения необходимо продолжать до 2 часов. Если менее, то измерение можно завершить, как успешное.

Время измерений у модификации 3120А такое же, как и для остальных АФШ. В поле «Duration» в диалоговом окне сбора данных выставить время измерений 2 часа. (По умолчанию установлено значение 8 минут). Выполнить измерения для 5 МГц. При этом одновременно происходит измерения фазовых шумов. Для переключения в дальнейшем между графиками фазовых шумов и девиации Аллана необходимо воспользоваться меню Measurement и выбрать необходимый график из выпадающего списка. (Allan deviation или Phase noise).

8.3.4 Зафиксировать значение девиации Аллана - нестабильности частоты, вносимой прибором (среднеквадратическое относительное двухвыборочное отклонение) при интервале времени измерения 1 с.

8.3.5 Результаты поверки считать положительными, если нестабильность частоты, вносимая прибором (среднеквадратическое относительное двухвыборочное отклонение) при интервале времени измерения 1 с не более:

3,0·10<sup>-15</sup> для частоты 10 МГц для АФШ модификаций 5120A, 5120A-01 и 5125A;<br>1,0·10<sup>-13</sup> для частоты 5 МГц для АФШ модификации 3120A.

В противном случае АФШ бракуют.

#### 8.4 Определение спектральной плотности мощности собственных фазовых шумов (относительно 1 мВ)

8.4.1 Определение спектральной плотности мощности собственных фазовых шумов (относительно 1 мВ) произвести по схеме, приведенной на рисунке 3.

Собрать схему измерений. Ко входам АФШ «Input» и «Reference» подключить одинаковые кабели длиной не более 30 см. Эти же кабели подключить к выходным разъемам согласованного ВЧ делителя и кабелем длиной не более 1 м соединить вход ВЧ делителя с выходом генератора сигналов N5183A «RF Output».

Для уменьшения электромагнитных помех рекомендуется использовать кабели типа RG400. При использовании кабелей типа RG58 в условиях неблагоприятной электромагнитной обстановки результаты измерений могут быть отрицательными. Поэтому при получении отрицательных результатов измерений в пределах 10 дБ от номинального значения допускается проведение повторных измерений.

На вход генератора сигналов N5183A «Ext» подать сигнал опорной частоты 10 МГц от стандарта частоты и времени рубидиевого Ч1-92А.

8.4.2 Настроить параметры выходного сигнала на генераторе сигналов N5183A: частота сигнала 10 МГц для модификаций 5120А, 5120А-01, 5125А и 5 МГц для модификации 3120А, уровень сигнала выставить таким образом, чтобы после ВЧ делителя на входе «INPUT» АФШ показал значение (13±1) дБм. Для подачи сигнала на генераторе сигналов N 5183A нажать кнопку «RF On/Off».

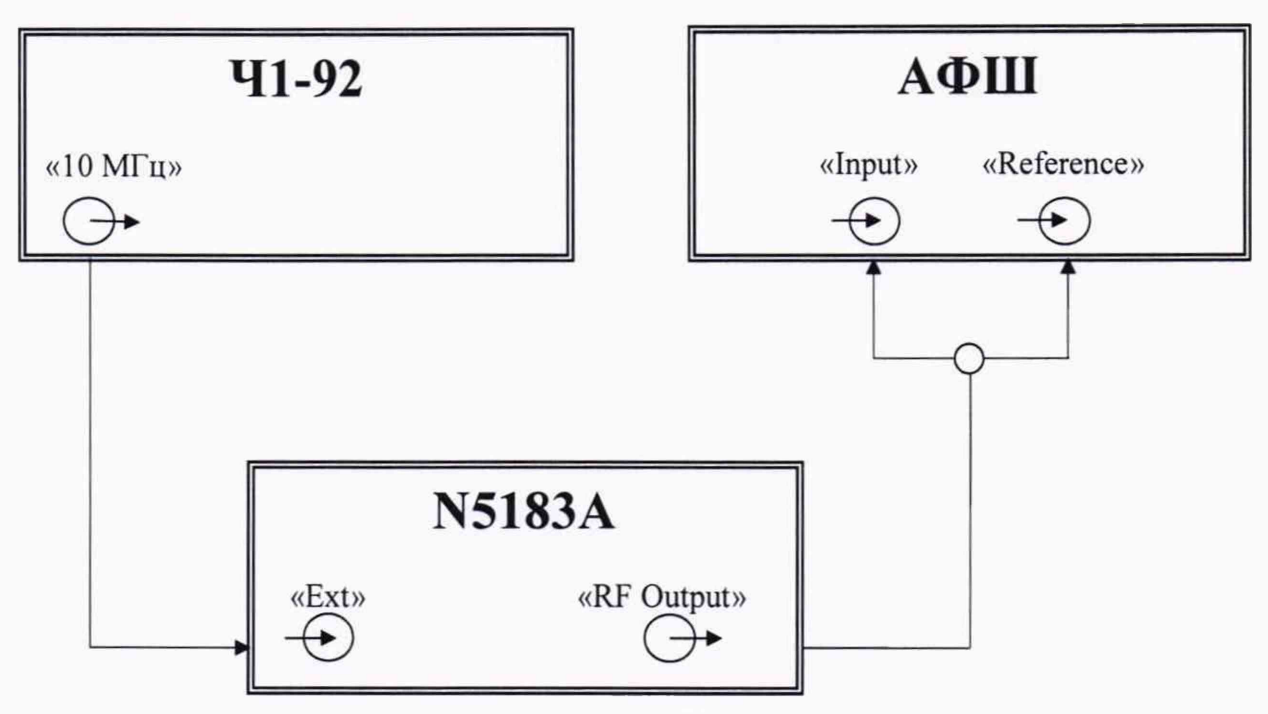

Рисунок 3 - Схема определения спектральной плотности мощности собственных фазовых шумов (относительно 1 мВ) АФШ

8.4.3 На АФШ нажать кнопку напротив надписи на экране прибора «Phase Noise Plot», АФШ переключится на экран измерения фазовых шумов. Далее нажать кнопку «Start». По истечении не менее 30 минут в разделе «Config Phase Noise» выбрать функцию «Markers» > «Normal Marker» и с помощью навигационных кнопок (стрелки с вертикальной чертой) перемещаться по нормированным отстройкам 1, 10, 100, 1 000, 10 000 и 100 000 Гц. Зафиксировать значения спектральной плотности мощности собственных фазовых шумов (относительно 1 мВ) на указанных отстройках от несущей частоты.

*Необходимо иметь ввиду, что в ряде случаев на полученном графике могут наблюдаться всплески на некоторых значениях отстроек, вызванные внешними причинами. Например, на отстройке 100 Гц или около нее, как правило, присутствует всплеск от наводок сети питания 220 В. Также есть и другие. Такие значения не фиксировать. Для фиксации действительных значений спектральной плотности мощности собственных фазовых шумов (относительно I мВ) в таких случаях необходимо с помощью навигационных кнопок (стрелки без вертикальной черты) переместиться на несколько соседних точек слева и справа от нормированной отстройки таким образом, чтобы положение маркера на них находилось на воображаемой медиане графика фазовых шумов вблизи данной отстройки и оценить значения, соответствующие выборке из нескольких точек.*

Для АФШ модификации 3120А - в ПО 3120A Test Software запустить измерения (кнопка «Start Measurement» в диалоговом окне сбора данных) и выбрать в меню Measurement график Phase Noise. Зафиксировать полученные значения спектральной плотности мощности собственных фазовых шумов (относительно 1 мВ) на отстройках от несущей частоты 1 Гц и 10 кГц. Для перехода между отстройками воспользоваться компьютерной мышкой, измеренные значения отображаются в таблице под графиком.

В случае, если по истечении 30 минут результаты измерений не соответствуют заявленным допускается увеличить интервал времени наблюдений до 2 часов.

**ВНИМАНИЕ!** При проведении измерений не допускается перемещать провода, средства измерений и испытуемый АФШ. Также не допускаются механические воздействия на поверхность, где находятся приборы (вибрация, тряска и т.д.) При случайном любом таком воздействии необходимо перезапустить измерения. В непосредственной близости от средств измерений и поверяемого АФШ не располагать источники тепла и приборы, нагревающиеся при работе. Не допускать прямого воздействия на измерительные приборы и испытуемый АФШ со стороны климатических систем, вентиляторов и сквозняков, а также активных систем охлаждения других приборов.

АФШ является прецизионным средством измерения и обладает повышенной чувствительностью к электромагнитным наводкам от других электроприборов. Поэтому в радиусе одного метра не рекомендуется держать включенными иные электрические приборы, а также средства радиосвязи.

В случае необходимости допускается проведение повторных измерений.

Для модификации 5120А-01 провести подстройку встроенных малошумящих генераторов с использованием сигнала 10 МГц от стандарта частоты и времени рубидиевого 41-92 в соответствии *с* разделом 8.1.1 руководства по эксплуатации.

8.4.4 Результаты поверки считать положительными, если значения спектральной плотности мощности собственных фазовых шумов (относительно 1 мВ) при отстройке от несущей частоты не более, **дБ:**

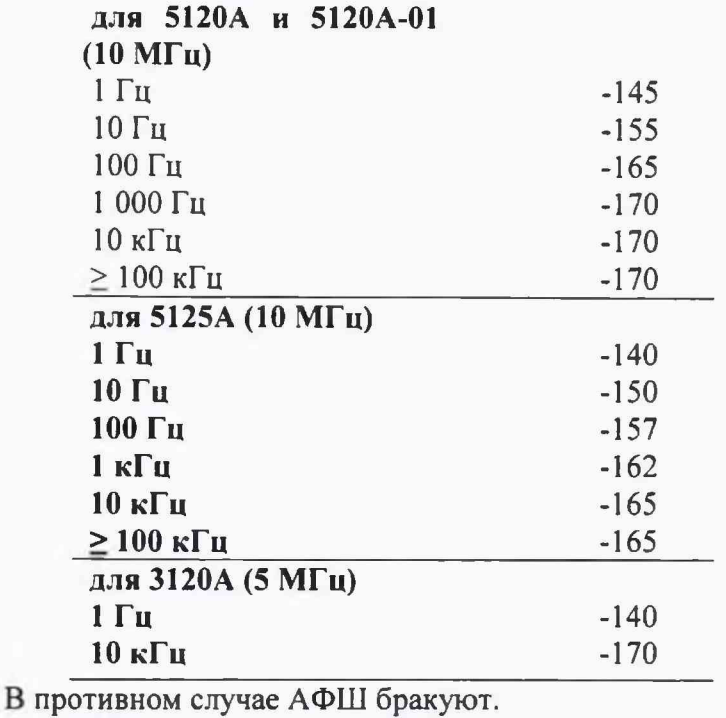

#### **8.5 Идентификация программного обеспечения**

Идентификационные данные программного обеспечения проверяются в разделе «Setting and Options» для АФШ модификаций 5120А, 5120А-01, 5125А и в разделе «Help» ПО 3120А Test Software (допускается запись Symmetricom 3120А Software) на персональном компьютере для АФШ модификации 3120А.

8.5.1 В соответствии с руководством по эксплуатации зафиксировать:

 $-$  идентификационное наименование  $\Pi O$ ;

- номер версии (идентификационный номер) ПО

8.5.2 Результаты поверки считать положительными, если идентификационные данные соответствуют данным, представленным в таблице 3. В противном случае АФШ бракуют.

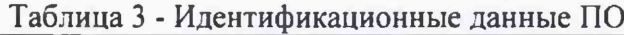

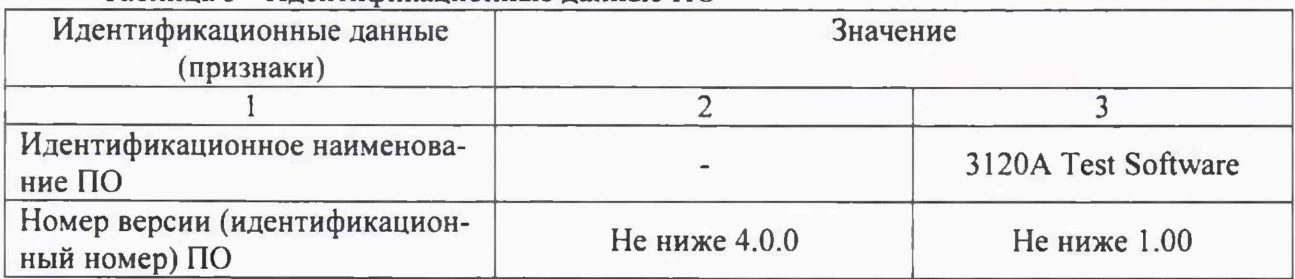

## **9. ОФОРМЛЕНИЕ РЕЗУЛЬТАТОВ ПОВЕРКИ**

9.1 При положительных результатах поверки на боковую панель корпуса АФШ наносится знак поверки и (или) выдается свидетельство о поверке установленной формы.

9.3 На оборотной стороне свидетельства о поверке записываются результаты поверки.

9.4 **В** случае отрицательных результатов поверки на поверяемый АФШ выдается извещение о непригодности к дальнейшей эксплуатации с указанием причин непригодности.

Заместитель генерального директора начальник ГМЦ ГСВЧ ФГУП «ВНИИФТРИ»

Начальник отдела № 71 ученый хранитель ГЭТ 1-2018 ФГУП «ВНИИФТРИ»

Инженер I категории лаборатории № 714 ФГУП «ВНИИФТРИ»

И.Ю. Блинов

И.Б. Норец

С.А. Семенов